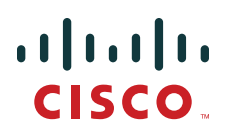

# **Servicios Cisco** - Recursos y Herramientas

# **• Servicios Cisco - Recursos y Herramientas**

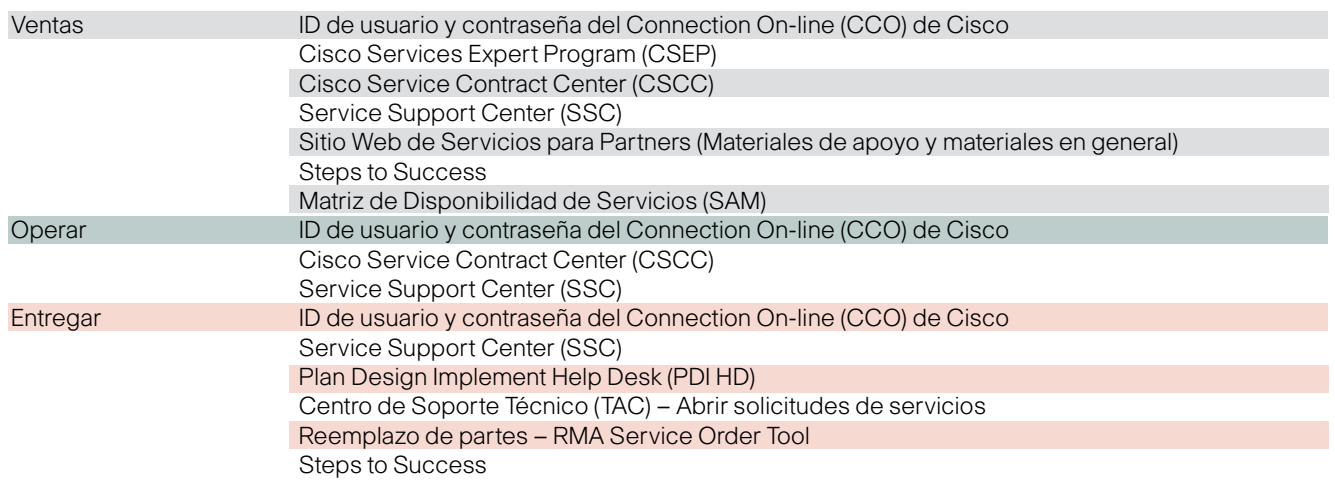

## **ID de usuario y contraseña del Connection On-line (CCO) de Cisco**

Permite aprovechar las herramientas de soporte técnico en línea de Cisco, las cuales son líderes en la industria, así como los recursos de transferencia de conocimiento. Para solicitar su ID de usuario siga estos pasos:

- **1**.- Visite **www.cisco.com** y elija la opción "Register"
- **2**.- En la sección "Register with Cisco Step 1" elija su idioma preferido si éste no es el inglés. Elija "Spanish" si quiere que la información aparezca en español
- **3**.- Complete "Sus Datos". La dirección de correo electrónico debe ser única, es decir, no puede haber sido utilizada previamente por otro usuario
- **4**.- En la sección "Información de Registro", elija su ID de usuario y contraseña preferida
- **5**.- En la sección "Registro para Acceso Adicional", revise cuidadosamente sus opciones y elija la que coincida con su perfil
- **6**.- Las últimas dos secciones están asociadas con el otorgamiento de permiso a Cisco para que lo contacte en el futuro para compartir valiosa información. Después de haber completado el formulario, haga clic en "Enviar"
- **7.** La siguiente pantalla le solicitará información de su empresa. Favor de completar todos los campos y hacer clic en "Enviar"
- **8**.- También se le pedirán "Sus Intereses y Preferencias". Si no quiere compartir información específica, puede elegir "Omitir este paso"
- **9**.- Un mensaje final confirmando su proceso de registro se desplegará en la pantalla. Después de ello, se le enviará un correo electrónico a la dirección que haya registrado. Éste incluirá un URL. Usted deberá hacer clic en el URL para completar su solicitud de contraseña de CCO.

Si tiene problemas al completar su solicitud de contraseña de CCO, envíe un correo electrónico a **web-help@cisco.com.**

# **Cisco Services Expert Program (CSEP)**

Ofrece valiosa información para ayudarle a incrementar la rentabilidad y satisfacción del cliente al aprender cómo incrementar sus ventas de servicio

- **1**.- Vaya a cisco.partnerelearning.com
- **2**.- Haga clic en "Launch Partner E-Learning Connection"
- **3**.- Ingrese utilizando su ID de usuario y contraseña de CCO
- **4**.- En el área de búsqueda "Search" escriba "Cisco Services Expert Program"
- **5**,- Seleccione "Cisco Services Expert Program E-Learning 3.0"

# **Cisco Service Contract Center (CSCC)**

Es una herramienta proactiva de gestión para partners, resellers y clientes de Cisco. Facilita la revisión de contratos de servicio y todas las tareas de negocios relacionadas con contratos en una sola y conveniente ubicación. https://tools.cisco.com/CustAdv/ServiceSales/smcam/requestStatusDispatch.do?methodName=onDashboardAction

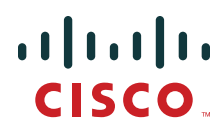

# **Service Support Center (SSC)**

La puerta de entrada a la base de conocimiento de información de los programas de servicio de Cisco y sus procesos y herramientas relacionadas

http://ciscopsc.custhelp.com/cgi-bin/ciscopsc.cfg/php/enduser/cisco.php

## **Plan Design Implement Help Desk (PDI HD)**

El soporte para los Partners con Especialización en Comunicaciones IP de Cisco en las complejas tareas de Planear, Diseñar e Implementar (PDI) soluciones empresariales de comunicaciones IP y Centros de Contacto IP. http://www.cisco.com/web/partners/support/pdihd.html

#### **Abrir solicitudes de servicio de Severidad 3 (S3) y Severidad 4 (S4) vía el formulario de la herramienta de correo electrónico:**

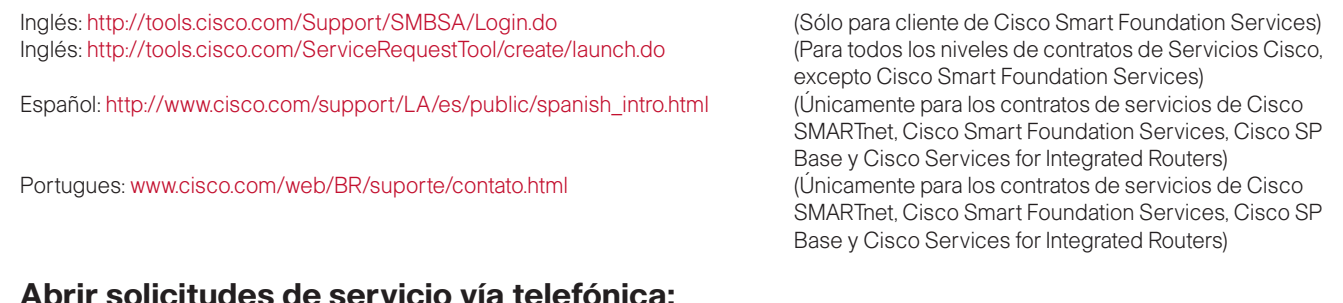

## **Abrir solicitudes de servicio vía telefónica:**

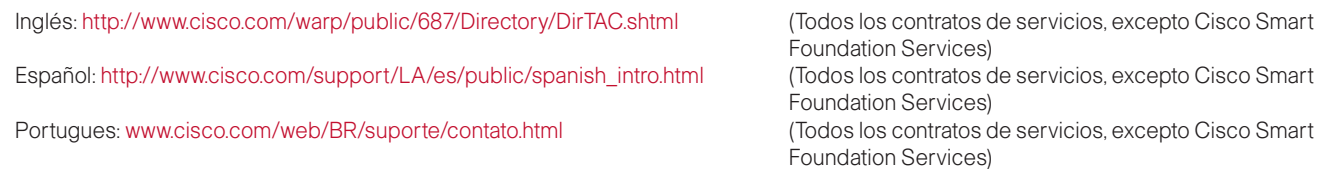

## **Centro de Soporte Logístico**

Proporciona soporte para el reemplazo de partes. El soporte en español y portugués está disponible de las 9 a.m. a 9 p.m., de lunes a viernes. Para contactarlo llame al número local TAC y seleccione la opción #4 del menú o llame a los EEUU al número 1-800- 553 2447 (opción #4) ó +1 (408) 526 5744

#### **Herramienta de Orden de Servicio para RMA**

Este sitio brinda herramientas y recursos para responder sus preguntas de logística de servicio y partes http://tools.cisco.com/serviceordertools/svosubmit/tools.do

#### **Sitio Web de Servicios Cisco para Partners**

Un único sitio para consolidar la información y materiales básicos para partners y usuarios finales. Disponible en Inglés, Español y Portugués. También incluye documentos para usar con el cliente final. http://www.cisco.com/web/LA/serviciospartners/index.html

#### **Steps to Success**

Un recurso que enseña paso a paso como vender y brindar servicio y soporte a través del ciclo de vida de la red. Ofrece una metodología y contenido consistente, dando un lenguaje común a Cisco, partners y clientes comprometidos con las ventas, entrega y soporte de Tecnologías Avanzadas.

http://www.cisco.com/web/partners/support/steps-to-success/index.html

## **Herramienta Matriz de Disponibilidad de Servicio (SAM)**

Utilizada para verificar detalles específicos de la disponibilidad por país y ciudad. Está sujeta a cambios sin previo aviso. http://tools.cisco.com/apidc/sam/search.do